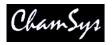

# MagicQ Short Cuts

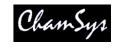

## Saving / Loading

New showSETUP < View Settings> < New Show>Save showSETUP < View Settings> < Save Show>Load showSETUP < View Settings> < Load Show>Save settingsSETUP < View Settings> < Save Setting>

Load settings SETUP < View Settings > < Import Settings >

Save partial show SETUP < View Settings> < SHIFT +

Export Show>

Merge in show SETUP < View Settings> < SHIFT +

Import Show>

 $Load\ archived\ backup \qquad SETUP\ <\! View\ Settings \!>\! <\! SHIFT\ +\ Load$ 

Backup>

Export patch list PATCH < View Chans> < Export Patch>

Reset console SETUP, <SHIFT + QUIT>

## Patching

Select head for patching PATCH < Choose Head> Patch 1 head, next free address 1 <Patch It> Patch 5 heads, next free address 5 < Patch It> Patch 1 head at uni 1 address 1 1@1-1 < Patch It> Patch 5 heads at uni 2 address 1 1@2-1 < Patch It> Patch 5 heads with offset 20 5/20 < Patch It> Patch after uni 3 address 50 5@+3-50 < Patch It> Reselect head Cursor to head <SHIFT +

Choose Head>

Edit patched head Cursor to head <SHIFT +

Edit Head>

### Select Heads

Select head 1 1 @@

Select heads 1 to 4 1 THRU 4 @ @ Select heads 1 to 10, not 5 1 THRU 10 – 5 @ @

 $\begin{array}{ll} \mbox{Deselect all heads} & 0 \ @ \ @ \\ \mbox{Reselect last heads after CLEAR} & \mbox{ALL} \\ \mbox{Select Group 1} & 1 \ * \ * \end{array}$ 

Select Groups 1 to 4 1 THRU 4 \* \*

Sub select 1<sup>st</sup> head 1 NEXT HEAD

Sub select 1<sup>st</sup> and 2<sup>nd</sup> head in group 1 + 2 NEXT HEAD

Sub select 3<sup>rd</sup> 4<sup>th</sup> and 5<sup>th</sup> head 3 THRU 5 NEXT HEAD

# Lamp On / Lamp Off / Reset

Lamp On entire rig MACRO <Lamp on all>
Lamp Off entire rig MACRO <Lamp off all>
Lamp On selected heads SHIFT + LOCATE

Lamp Off selected heads CTRL + SHIFT + LOCATE

Reset selected heads CTRL + LOCATE

### Setting Intensities

Set head 1 to 100% 1 @ FULL (Also 1 FULL)
Set head 1 to 50% 1 @ 50 ENTER

 Set head 1 to 30%
 1 @ 50 ENTER

 Set heads 1 to 4 to 100%
 1 THRU 4 @ FULL

 Set head 1 +10%
 1 @ + 10 ENTER

 Set head 1 -1%
 1 @ - 01 ENTER

 Set head 1 to 50% time 3 secs
 1 @ 50 / 3 ENTER

Set head 1 to 100% using keyboard 1 @ # Set heads 1 to 4 to 100% using kbd 1 > 4 @ #

# FΧ

Add FX

Convert chase to FX

Cue STK <SHIFT + Make FX>

Force Cue to have no FX

Select heads <Add FX 0 Size>

### Playback

Step through Cue Stack >

Step back up Cue Stack || (also SHIFT + >)

Go to next step without time >> Go back a step without time <<

Make Cue Stack default all pages Change to Page 1, PLAYBACK, < Default Cue Stack>

# Loading Values into the Programmer

Default all attribs Select heads, LOCATE

Default position attribs Select heads < POS + LOCATE>

Default colour attribs Select heads < COLOR + LOCATE>

Default beam attribs

Select heads <BEAM + LOCATE>

Default intensity attribs Select heads <INT + LOCATE>
Make active all attribs Select heads, <\*+SET>

Make active pos attribs

Make active colour attribs

Make active beam attribs

Make active beam attribs

Make active int attribs

Select heads, <POS + SET>

Make active beam attribs

Select heads, <BEAM + SET>

Make active int attribs

Select heads, <INT + SET>

Load Cue from Playback INC <S>
Load Cue ID 2 2 INC <S>
Load Cue at 40% @ 40 INC <S>
Load Cue at current level @ INC <S>

Snapshot output cues PROG, <Snapshot>

# MagicQ Short Cuts

## Removing Values from the Programmer

Clear all values CLEAR
Clear with 3 sec time 3 CLEAR

Clear selected heads Select heads, SHIFT + CLEAR

Clear to 0 vals CTRL + CLEAR

Remove attrib < REMOVE + turn encoder>
Remove attrib < soft button + REMOVE>
Remove position attribs < POS + REMOVE>
Remove colour attribs < COLOR + REMOVE>
Remove beam attribs < BEAM + REMOVE>
Remove intensity attribs < INT + REMOVE>

### **Recording Cues**

Record Cue on Playback RECORD <S> Record Cue ID 2.5 2.5 RECORD <S> Record Cue to current Playback RECORD ENTER Record to Playback 2 **RECORD 2 ENTER** Record to Cue ID 2.5 Playback 2 RECORD 2 / 2.5 ENTER Record sel heads only <SHIFT + RECORD> <Sel Only> <S> Record sel attribs <SHIFT + RECORD>, sel attribs, <S> Record snapshot <\* + RECORD> Record merge <+ + RECORD> Record remove <- + RECORD> Record Cue Only </ + RECORD>

## **Editing Cues**

Edit in Programmer INC <S>, make change, UPDATE

Record merge Change vals in Prog, <<S> + REC>

Rec merge all Cue Stack <SHIFT + REC> <Record Merge> <S>
Rec remove all Cue Stack <SHIFT + REC> <Record Remove> <S>
Remove Cue Stack REMOVE <S>

Remove Cue ID 2.5 REMOVE 2.5 <S>
Copy Playback COPY source <S> dest <S>

Copy Playback unlinked <SHIFT + COPY> source <S> dest <S>

Select heads, REC, select item

### **Palettes**

Record Palette

Re-record Palette

Name Palette

Name Palette

Name Palette (no keyboard)

Edit Palette

Play Palette with 3 secs

Select heads, REC, select item

Type name, SET

SET SET, type name, sel item

Select heads, INC, select item, make changes, UPDATE

3 select item

Play Palette with 3 secs

Play Palette with 3 secs fanned

Play Palette with 3 secs fanned

Play Palette fan fade 0 to 3s

Play fan delay 0 to 3s, 1s fade

Copy Palettes to Playback

Copy Palettes to Playback

3 \* select item

0 THRU 3 / 1 select item

<SHIFT + cursor> to select

Palettes, COPY <S>

# **Information Windows**

Output Info Window 2 OUT
Programmer Info Window 2 PROG
Cue Stack Info Window 2 CUE STACK

### Wing / Keypad short cuts

<POS + <S>> Select position palette Select colour palette <COLOR + <S>> Select beam palette <BEAM + <S>>Select position palette 4 **POS 4 ENTER** Select colour palette 5 **COLOR 5 ENTER** Select position 4 time 5 secs POS 4 / 5 ENTER Select position 4 time 5 secs fan POS 4 / 5 \* ENTER Default intensity attribs <ALL + LOCATE> Make active intensity attribs <ALL + SET> Remove intensity attribs <ALL + REMOVE>

#### Console

Start up Start button on rear Shut down SETUP, <QUIT>

Soft reset SETUP, <SHIFT + QUIT>

Calibrate touch screen

Hard reset

Hold rear reset button 5 seconds

Hold rear reset button 15 seconds

Hold rear reset button 15 seconds

Corsole lights on/off

SETUP, <View Settings> <Cal Touch>

Hold rear reset button 5 seconds

<CTRL + SOFT button Encoder A>

<CTRL + SOFT button Encoder B>

Enter/exit test mode <SHIFT + SHIFT>

#### **Cue Stack Macros**

Activate Playback A <Playback no>
Run Keyboard Macro B <Macro no>
Release Playback R <Playback no>
Activate Playback 100% T <Playback no>
Release Playback 0% U <Playback no>

Go Playback no> / <Cue Id>

Stop Playback S <Playback no>
Choose Playback C <Playback no>
Set level last Cue Stack activated K <Level>
Set level current Playback L <Level>
Set level of this Playback M <Level>
Jump to Cue id current Playback J <Cue Id>

Activates Cue Stack (Stack Store) E < Qid from Stack Store>
Releases Cue Stack (Stack Store) F < Qid from Stack Store>
Change Page P < Page no> (0 is next)

 $\begin{array}{ll} \text{Open view (window layout)} & \text{$V$ <\!\!V$ iew no}\!\!> \\ \text{Set received time code} & \text{$O$ <\!\!T$ ime code}\!\!> \\ \end{array}$ 

 $Enable/disable \ time \ code \ gen \qquad \quad W < Enable> \ (1 \ enable, \ 0 \ dis)$ 

Set current time code (gen only) Q <Time code>

Activate Playback 18 on wing 1 A1-18
Go on Playbacks 3 to 5 G3THRU5
Set the level of Playback 6 to 60% C6L60